#### Our Products Make Your Product Better®

To learn more about EMAC's products and services and how they can help your project

[http://ftp.emacinc.com/Tech\\_Info/About\\_EMAC\\_Products\\_and\\_Services.pdf](http://ftp.emacinc.com/Tech_Info/About_EMAC_Products_and_Services.pdf)

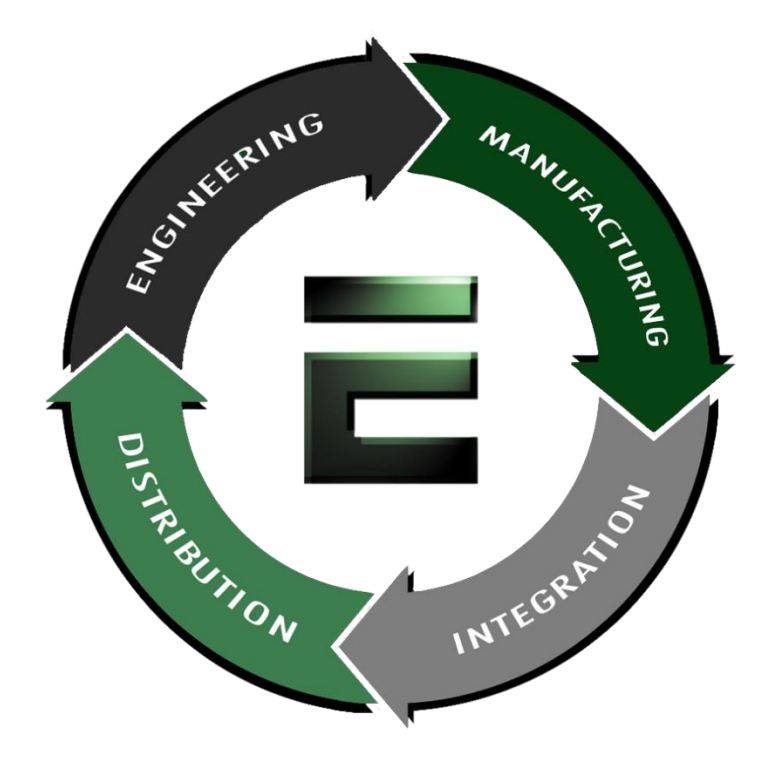

Authorized Distributor, Integrator, and Value-Added Reseller

Manual downloaded from **ftp.emacinc.com** 

For purchase information please contac[t info@emacinc.com](mailto:info@emacinc.com)

For technical support please submit a ticket at [www.emacinc.com/support](http://www.emacinc.com/support)

## **ICOP-6025/6025V ICOP-6024/6024V ICOP-6020 ICOP-6022**

## **Embedded 386SX CPU ISA Half Size SBC Series**

## **User's Manual**

**(Version 3.3)**

### **Copyright Notice**

This document is copyrighted, 2000 by ICOP Technology Inc. All rights are reserved. The information in the manual is subject to change without notice in order to improving products.

No part of this manual may be reproduced, copied, translated or transmitted in any form or by any means without the prior written permission of the manufacturer.

ICOP Technology Inc. assumes no responsibility for any inaccuracies that may be contained in this document. ICOP Technology Inc. makes no commitment to update or to keep current the information contained in this manual.

**Copyright 2000 by ICOP Technology Inc. All rights reserved. Ver.2.1 2000, Printed in Taiwan** 

#### **Trademarks Acknowledgments**

All brand names and trademarks are the properties and registered brands of their respective owners.

# Table of Contents

![](_page_3_Picture_7.jpeg)

## **Appendix Pin Assignments**

![](_page_4_Picture_36.jpeg)

## **Warranty**

# **C h a p t e r 0 Startup**

## **0.1 Packing List**

![](_page_5_Picture_113.jpeg)

![](_page_6_Picture_100.jpeg)

![](_page_7_Picture_80.jpeg)

## **0.2 Specifications**

![](_page_8_Picture_95.jpeg)

![](_page_9_Picture_94.jpeg)

![](_page_10_Picture_99.jpeg)

# **0.3 Component Location**

**ICOP-6025V** 

![](_page_11_Figure_2.jpeg)

![](_page_12_Figure_1.jpeg)

![](_page_13_Figure_1.jpeg)

![](_page_14_Figure_1.jpeg)

# **C h a p t e r 1 Introduction**

## **1.1 Features**

- Half-size (185x122 mm) Embedded CPU Single Board Computer
- ISA-bus interface with onboard PC/104 connector
- DM&P (ALi) M6117D Embedded CPU, 100% compatible with 386SX-40 CPU
- CRT and Flat Panel Display interface (note1)
- 4MB EDO RAM onboard and up to 20MB by expansion (note1)
- 2 MB up to 32 MB of EDO DRAM (note 2)
- Enhanced IDE devices and FDD interface
- One Bi-directional Parallel Port
- RS-232/485 interface and onboard DB-9 connector (note 3)
- $\bullet$  Watchdog timer
- 16-bit GPIO connector on-board (note 4)
- Socket for Flash or DiskOnChip (note 3)
- Onboard Keyboard, Mouse connector
- $\bullet$  Single voltage +5 V power connector
- Operating temperature from  $-20$  +60 •
- Flexible OEM/ODM design

Note 1: only for ICOP-6024, ICOP-6025 series

Note 2: only for ICOP-6020, ICOP-6022 series

Note 3: please refer catalog for detail specification of each board

Note 4: only for ICOP-6025 series

## **1.2 Specifications**

• **Embedded CPU:** DM&P(ALi) M6117D is an implementation of an INTEL compatible 386SX-40 CPU, realtime clock, a watchdog timer and ALi's M1217B chipset

- **BIOS:** Y2K compliant AMI system BIOS
- **DRAM Memory:** 4MB EDO DRAM onboard (ICOP-6024/6025 series)
- **Bus Interface:** ISA and PC/104
- **Data Bus:** 16-bit
- **Bus Speed:** PC/104 8 MHz

(Above values are defaults, bus speeds are programmable up to 16 MHz)

• **DMA Channels:** 7

• **Interrupt Levels:** 15

• **Enhanced IDE:** supports one port and up to two enhanced IDE (PIO mode 4) hard drives

• **Watchdog Timer:** generates either a RESET, NMI or an IRQ when your application loses control over the system. Optionally the watchdog can trigger a user specified interrupt. The watchdog is configurable from 30.5µs to 512 seconds (in 30.5µs segments)

• **Real-time Clock:** included in M6117D with onboard lithium battery backup for 10 years of data retention. CMOS data backup of BIOS setup and BIOS default.

• **Keyboard and Mouse Connectors:** supports different tpye connectors of AT Keyboard and PS/2-mouse

### **High Speed Multi I/O**

• **Chipset:** ALi 5113 or SMS CFDC37C669

• **Serial ports:** supports high speed RS-232 port, high speed RS-232/485 port (jumper selectable). Both with 16C550 UART and 16 byte FIFO

• **Floppy Disk Drive Interface:** supports up to two floppy drives, 5¼" (360 KB or 1.2 MB) and 3½ " (720 KB, 1.44 MB)

• **Bi-directional Parallel Port:** supports SPP, EPP and ECP mode

### **Environmental and Power**

• **Power Requirements:** 

Single voltage +5 V (**ICOP-6025/6025V/6024/6024V**)

Voltage +5 V, +/-12V (**ICOP-6020/6022**)

- **Board Dimensions:** 185 (L) x 122 (W) mm.
- **Board Weight:** 240 g
- **Extended Operating Temperature:** -20~+60 °C

## **1.3 VGA Interface (ICOP-6025V, ICOP-6024V)**

- **Chipset:** TOPRO TP65081Q
- **Memory:** 1 MB onboard
- **System Bus:** 16-bit ISA bus
- **Panel Data Bus:** 24-bit
- **Display:** CRT and Flat Panel Mono/TFT/DSTN/EL
- **Supported Flat Panels:**

NEC NL-6448AC30-10 TFT 9.4" 640X480 NEC NL-6448AC30-03 TFT 9.4" 640X480 NEC NL-6448AC33-10 TFT 10.4" 640X480 NEC NL-6448AC33-13 TFT 10.4" 640X480 NEC NL-6448AC33-18 TFT 10.4" 640X480 NEC NL-8060BC31-09 TFT 12'1 800X600 NEC NL-8060AC31-02 TFT 10.4" 800X600 NEC NL-8060AC31-01 TFT 10.4" 800X600 SHARP LQ10D42 TFT 10.4" 640X480 SHARP LQ10D421 TFT 10.4" 640X480 SHARP LQ12531 TFT 12.1" 800x600 SHARP LM64C35P MONO 10.4" 640X480 Planar EL640.480-AA1 EL color 10.4" 640X480

## **1.4 DiskOnChip 2000 Flash Disk**

### **Flash Disk DiskOnChip ® 2000**

- **Package:** Single Chip Flash Disk in 32-pin DIP JEDEC
- **Capacity:** 1-144 MByte capacity
- **Data Reliability:** ECC/EDC error correction
- **Memory Window:** 8 KByte

# **C h a p t e r 2 Installation**

## **2.1 Jumper Settings**

**ICOP-6025V** 

![](_page_20_Figure_3.jpeg)

![](_page_21_Figure_1.jpeg)

![](_page_22_Figure_0.jpeg)

**ICOP-6022** 

![](_page_23_Figure_1.jpeg)

### **2.1.1 ICOP-6025/6025V**

- **JP1** RESET connector
- **JP2** Power LED connector
- **JP3** RS-232/485 selection for COM2

*1-2:* RS-232 mode (CONT11 active)

*2-3:* RS-485 mode (CONT8 active)

- **JP6** IDE LED connector
- **JP7** VGA IRQ9 operation **(ICOP-6025V)**

*open:* VGA operation without IRQ9

*close:* VGA operation with IRQ9

**JP8** IRQ # selection for COM3

*1-2:* IRQ 3

*2-3:* IRQ 11

**JP9** IRQ # selection for COM4

*1-2:* IRQ 4

*2-3:* IRQ 10

### **2.1.2 ICOP-6024/6024V**

- **JP1** RESET connector
- **JP2** Multi I/O ALi M5113 Enable/disable

*1-2:* Enabled

- *2-3:* Disabled
- **JP3** RS-232/485 selection for COM2

*1-2:* RS-232 mode (JP4 active)

*2-3:* RS-485 mode (CONT9 active)

**CONT13** DiskOnChip/EPROM Disk/Flash Disk address select

![](_page_25_Picture_144.jpeg)

### **2.1.3 ICOP-6022**

- **JP1** RESET connector
- **JP2** Multi I/O ALi M5113 Enable/disable

*1-2:* Enabled

*2-3:* Disabled

**JP3** RS-232/485 selection for COM2

*1-2:*RS-232 mode (JP4 active)

*2-3:*RS-485 mode (CONT9 active)

**JP4** Power LED connector

**JP5** IDE LED connector

**CONT12** DiskOnChip/EPROM Disk/Flash Disk address select

![](_page_25_Picture_145.jpeg)

### **2.1.4 ICOP-6020**

**CONT8** 

*1-2:* RESET connector

*3-4:* Power LED

*5-6:* IDE LED

## **2.2 Connectors**

## **2.2.1 ICOP-6025/6025V**

**CON1** External female 15-pin D-type CRT Display connector **(ICOP-6025V)**

**CON2** Internal 44-pin Flat Panel Display connector **(ICOP-6025V)**

- **CONT1** Internal 20-pin box header for 16-bit GPIO (digital I/O)
- **CONT2** PC/104 bus 64-pin
- **CONT3** PC/104 bus 40-pin
- **CONT4** External PS/2 and AT keyboard connector
- **CONT5** Speaker connector
- **CONT6** Power connector
- **CONT7** Internal AT-keyboard connector
- **CONT8** Internal COM2 RS-485
- **CONT9** FDD connector
- **COM1** External 9-pin male D-type connector for COM1
- **CONT11** Internal 10-pin box header connector for COM2
- **CONT12** IDE connector
- **CONT13** Internal 10-pin box header connector for COM3

**CONT14** Internal 10-pin box header connector for COM4

- **P1** Parralel Port
- **SIM1** (not available) Replaced by 4 MB onboard EDO memory
- **SIM2** Memory bank 1 (EDO DRAM)

### **2.2.2 ICOP-6024/6024V**

- **JP4** Internal COM2 RS-232 connector
- **CON1** External female 15-pin Dtype CRT Display connector **(ICOP-6024V)**
- **CON2** Internal 44-pin Flat Panel Display connector **(ICOP-6024V)**
- **CONT1** PC/104 bus 64-pin
- **CONT2** PC/104 bus 40-pin
- **CONT3** Internal AT-keyboard connector
- **CONT4** External PS/2 and AT keyboard connector
- **CONT5** Internal PS/2 mouse connector
- **CONT6** External speaker connector
- **CONT7** Power LED connector
- **CONT8** Power connector
- **CONT9** Internal COM2 RS-485
- **CONT10** FDD controller
- **CONT11** IDE LED connector
- **CONT12** IDE connector
- **P1** Parralel Port
- **COM1** External COM1
- **SIM1** (not available) Replaced by 4 MB onboard EDO memory
- **SIM2** Memory bank 1 (EDO DRAM)
- **LED1** Power-on LED

### **2.2.3 ICOP-6022**

- **CONT1** PC/104 bus 64-pin
- **CONT2** PC/104 bus 40-pin
- **CONT4** External PS/2 and AT keyboard connector
- **CONT5** Power connector
- **CONT6** Internal PS/2 mouse connector
- **CONT7** Internal AT-keyboard connector
- **CONT9** Internal COM2 RS-485
- **CONT10** FDD connector
- **CONT13** IDE connector
- **SPK** Speaker
- **P1** Parralel Port
- **COM1** External COM1
- **COM2** External COM2
- **SIM1** Memory bank 0 (EDO DRAM)
- **SIM2** Memory bank 1 (EDO DRAM)

## **2.2.4 ICOP-6020**

- **CONT1** Internal 20-pin box header for 16-bit GPIO (digital I/O)
- **CONT2** PC/104 bus 64-pin
- **CONT3** PC/104 bus 40-pin
- **CONT4** External PS/2 and AT keyboard connector
- **CONT5** Speaker connector
- **CONT6** Power connector
- **CONT7** Internal AT-keyboard connector
- **CONT9** FDD connector
- **CONT10** IDE connector
- **PRN** Parallel Port
- **COM1** External COM1
- **COM2** External COM2
- **SIM1** Memory bank 0 (EDO DRAM)
- **SIM2** Memory bank 1 (EDO DRAM)

## **2.3 DiskOnChip/EPROM/Flash ROM Disk**

## **2.3.1 Setup a DiskOnChip ® 2000 Flash Disk**

### **Installation Instructions**

1. Make sure the ICOP-602X(V) is powered OFF

2. Plug the DiskOnChip 2000 device(s) into its socket. Verify the direction is correct (pin 1 of the DiskOnChip 2000 is aligned with pin 1 of the socket)

3. Set address for both DiskOnChip and Flash Disk devices as below instructions: (Software Setting only for ICOP-6020 & ICOP-6025)

Step1: Enter to AMI BIOS Setup Utility while system power on

Step2: Enter to "Advanced Chipset Setup"

Step3: Select "GPCS Function" to "Enable"

(For DiskOnChip)

Step4: Setect "GPCS0 Command" to "MEMR/W 8bit"

Step5: Select "GPCS0 Start Address" to "0C8000 HEX"

Step6: Select "GPCS0 Size" to "8 KBYTE" (goto Step 10)

(For Flash Disk – only for ICOP-6020)

 Step4: Setect "GPCS0 Command" to "MEMR/W 8bit" Step5: Select "GPCS0 Start Address" to "0E0000 HEX" Step6: Select "GPCS0 Size" to "64 KBYTE" Step7: Select "GPCS1 Command" to "IOW 8bit" Step8: Select "GPCS1 Start Address" to "000100 HEX" Step9: Select "GPCS1 Size" to "2 BYTE"

Step10: Save changed and exit.

4. Power up the system

5. During power up you may observe the messages displayed by the DiskOnChip 2000 when its drivers are automatically loaded into system's memory

6. At this stage the DiskOnChip 2000 can be accessed as any disk in the system

7. If the DiskOnChip 2000 is the only disk in the system, it will appear as the first disk (drive C: in DOS)

8. If there are more disks besides the DiskOnChip 2000, the DiskOnChip 2000 will appear by default as the last drive, unless it was programmed as first drive. (Please refer to the DiskOnChip 2000 utilities user manual)

9. If you want the DiskOnChip 2000 to be bootable: a - copy the operating system files into the DiskOnChip by using the standard DOS command (for example: sys d:) b - The DiskOnChip should be the only disk in the systems or should be configured as the first disk in the system (c: ) using the DUPDATE utility

For more information on DiskOnChip2000 technology, visit M-Systems Web site **http://** www.m-sys.com where you can find Utilities Manual, Data Sheets and Application Notes. In addition, you can find the lasted DiskOnChip 2000 S/W Utilities.

## **2.3.2 Setting up a Flash Disk**

Before you can use the ICOP-602X(V)'s Flash disk you will have to initialize it using a software utility called "PC104.EXE". This program can be found on the utility disk in the subdirectory "A:\FLASH"

- Connect a keyboard and floppy disk ICOP-602X(V) to the PC/104 bus and boot-up your system.

- Run PC104.EXE (this is a DOS command line utility)

ICOP-602X(V) FLASH disk initialize program V1.0

FLASH manufacturer : (1)ATMEL (2)SST

Input manufacturer number (1,2) : **1** 

Input quantity of FLASH (1,2) : **2** 

Simulation disk:

(1)DISK-A (2)DISK-B (3)DISK-C (4)DISK-D

Input manufacturer number (1,2,3,4) : **1** 

FLASH-DISK initialize finish.

(Text in bold should be entered by user)

- After running the PC104.EXE configuration program reboot the system, while holding down the left "Ctrl" key. This will bring you to the "Flash Disk Utility"

- "CHANGE CURRENT DISK NUMBER" lets you select the drive you want to assign to the disk, either A, B, C or D

- "CHANGE FLASH DISK SIZE" lets you select the amount of Flash EPROM chips that are onboard.

- make selections and reboot the system after closing the program

Your disk can now be formatted and setup with normal DOS commands such as

FORMAT, FDISK, COPY, SYS etc.

**Note**: when assigning the solid state disk as either C or D, you first have to run FDISK before formatting the drive !

## **2.3.3 Setting up an EPROM disk**

EPROMs should be inserted starting from Socket. All modules have to be of the same type.

To create a ROM disk you will need the following:

- EPROM devices
- EPROM programmer
- ROM files

The ROM files are hacked-up portions of your system and program files that should have the same size as your EPROM devices.

On the utility disk you will find a program called: ROMIMAGE.EXE that will assist you in creating these files. Before using the program there are some files you will have to prepare first:

1. The system files, for example MSDOS.SYS, I/O.SYS, COMMAND.COM The program can pick these files up automatically from your boot deviceor from a bootable floppy.

2. Your application files and other necessary DOS files. Make a subdirectory that only contains these additional files. With "other DOS files" are meant files such as AUTOEXEC.BAT, CONFIG.SYS, EMM386.EXE etc

3. Prepare a directory that can temporarily hold the generated ROM files. Once you prepared all the above, start the ROMIMAGE.EXE programSystem **Driver**: location of system files (see 1)

**Source path:** location of program files (see 2)

**Destination path:** this is where the ROM files go (see 3)

**EPROM-size:** depends on your choice

**Simulation-disk:** set this to the drive letter the ROM disk should emulate

After you have set all the right directories, use the **Analysis file** function to let the program determine how many files of what size it should generate.

After using the Analysis function go to **Create image**, and generate the ROM files. Than exit the program. In the directory that was assigned to hold the ROM files you will find your ROM images:

For example: ROM010.01 ROM010.02

Use an EPROM programmer to write the files to their EPROMs. Beware to keep track of their sequence when inserting the EPROM's

## **2.4 Watchdog Timer**

The watchdog timer uses a 32.768 KHz frequency source with a 24-bit counter. Its time range stretches from 30.5 ms to 512 sec. with a resolution of 30.5 ms. When the watchdog times out a System RESET, NMI or IRQ can be invoked. Watchdog timer control and the 24-bit counter itself occupy 6 consecutive 8-bit address locations.

When functioning properly the system resets the watchdog timer periodically to prohibit that it times out. If the watchdog timer times out, it will RESET the system, or generate and NMI or IRQ, depending on its configuration.

## **Watchdog or System Timer**

Another great application is to generate a periodic IRQ signal. Under DOS environment, the 8254, system timer 0, will generate IRQ0 every 54.9 ms. The watchdog is like system timer 0. It can be programmed to periodically generate a configurable IRQ. It may be clear that the selected IRQ, will be no longer available to the system.

## **Configuring the Watchdog Timer in the BIOS**

The M6117D watchdog configuration register can be controlled by software or can be setup in the BIOS. To do so go to BIOS Setup's "Advanched Chipset Setup"

Watchdog Function = Enable/Disable

Watchdog Signal = RESET, NMI or IRQ 3/4/5/6/7/9/10/11/12/14/15

Watchdog Timer = 1/2/4/8/16/32/64/128/256/512 Seconds

The BIOS setup only offers a limited amount of time-out values. More a hiher resolution of timeout values refer to the next paragraph "Configuring the Watchdog Timer by Software" Note that in case of using the BIOS setup, the watchdog starts counting the moment it passes the BIOS setup. This means that if you set the time-out period to 1 second, the system will keep rebooting before being able to load operating system or software !

After you have finnished configuring you watchdog timer read "Timeout Status & Reset - INDEX 3CH" on page 12 and look at the example on page 15 to find out how to priodically reseting the timeout status to prevent the watchdog timer from invoking a RESET, NMI or IRQ.

## **Configuring the Watchdog Timer by Software**

## **Chipset configuration registers**

The M6117D configuration register INDEX 37H, 38H, 39H, 3AH, 3BH, 3Ch are used to control the watchdog functions and/or display its current status.

![](_page_35_Picture_101.jpeg)

#### **Enable/Disable watchdog - INDEX 37H**

#### **Watchdog time out action - INDEX 38H**

![](_page_35_Picture_102.jpeg)

**Watchdog timer - INDEX 39H, 3AH, 3BH** 

![](_page_36_Picture_111.jpeg)

#### **For example**

![](_page_36_Picture_112.jpeg)

#### **Timeout Status & Reset - INDEX 3CH**

![](_page_36_Picture_113.jpeg)

### **Programming the watchdog**

To perform any operation on the M6117D configuration registers you always have to unlock first and lock the registers afterwards

![](_page_36_Picture_114.jpeg)

![](_page_37_Picture_103.jpeg)

#### **Read the value of a configuration register**

For example, read INDEX 3Ch :

#### **Unlock configuration register**

mov al, 03ch out 22h, al nop nop in al, 23h nop nop push ax

#### **Lock configuration register**

pop ax ;AL - result

#### **Write data to configuration register**

For example, write 0FFh to INDEX 3Bh :

#### **Unlock configuration register**

mov al, 03bh out 22h, al nop nop mov al, 0ffh out 23h, al nop

nop

#### **Lock configuration register**

#### **Watchdog Program Example**

We use the following sequence to initialize the watchdog timer:

- (1) Unlock configuration register.
- (2) Disable watchdog timer by setting INDEX 37H Bit 6 to '0'.
- (3) Set the expected counter value to INDEX 3BH, 3AH, 39H.
- (4) Select timeout action from INDEX 38H Bit 7-4.
- (5) Enable watchdog timer by setting INDEX 37H Bit 6 to '1'.
- (6) Lock configuration register.

Example: Set timeout to 128 sec to generate a system RESET.

```
; Please use MASM to compiler the following program
```

```
; Execute under DOS environment
```

```
dosseg
```

```
. model small
```
- . stack 100h
- .code

main proc

```
mov ax, 0c513h ; Unlock config. register 
call writechip 
mov ax, 03737h ; Disable watchdog timer 
call readchip 
and al, 10111111b 
xchg ah, al 
call writechip 
mov ax, 0403bh ; Set the expected counter 
               ; value 
call writechip ; to [400000h]
```
mov ax, 0003ah ; 30.5\*sec\*400000h= 128 sec call writechip mov ax, 00039h call writechip mov ax, 03838h ; Select "system reset" as ; timeout action call readchip and al, 00001111b or al, 11010000b xchg ah, al call writechip mov ax, 03737h ; Enable watchdog timer call readchip or al, 01000000b xchg ah, al call writechip mov ax, 00013h ; Lock config. register call writechip mov ax, 04c00h int 21h main endp readchip proc out 22h, al nop nop in al, 23h nop nop ret

```
readchip endp 
writechip proc 
        out 22h, al 
        nop 
        nop 
        xchg ah, al 
        out 23h, al 
        nop 
        nop 
        xchg ah, al 
        ret 
writechip endp
```
end main

#### **Reset watchdog timer**

Resets the watchdog timer periodically to prevent timeout.

```
mov ax, 0c513h ; Unlock configuration 
               ; register 
call writechip 
mov ax, 03C3Ch ; Reset watchdog timer 
               ; counter 
call readchip 
or al, 01000000 ; The counter is reset at 
xchg ah, al ; out 23h, al 
call writechip 
mov ax, 00013h ; Lock configuration 
               ; register 
call writechip
```
(the above code uses readchip and writechip procedures)

## **2.5 General Purpose I/O**

M6117D supports 16 independent GPOs and GPIs. This group of GPOs does not need external 74LS373 to latch as generate purpose output. Also this group of GPIs do not share signals with the ISA data bus, so no external 74LS245 is required either.

At boot time the state of the GPIO ports can be set in the BIOS.

Go to BIOS Setup's "*Advanched Chipset Setup*"

#### **GPIO Sample Program**

; Please use TASM to compiler the following program.

```
; Execute under DOS environment.
```
;<br>;

.286

.model small

.code

![](_page_41_Picture_107.jpeg)

![](_page_42_Picture_78.jpeg)

![](_page_42_Picture_79.jpeg)

....... continue program

end

# **C h a p t e r 3 SVGA Setup**

## **3.1 Introduction**

The ICOP-602XV has an on-board VGA interface. The specifications and features are described as follows:

## **3.1.1 Chipset**

The ICOP-602XV uses a TOPRO TP65081Q for its SVGA controller, which supports conventional analog CRT monitor or flat panel. In addition, it also supports interlaced and non-interlaced analog monitors (color and monochrome VGA) in high-resolution modes while maintaining complete IBM VGA compatibility. Multiple frequency (multisync) monitors are handled as if they were analog monitors.

## **3.1.2 Display memory**

With 1 MB memory, the VGA controller can drive CRT displays or color panel displays with resolutions up to 1024 x 768 at 256 colors.

## **3.2 Flat Panel BIOS and Wiring**

Below is a list of optional Flat Panel SVGA BIOS. The VGA BIOS is combined with the system BIOS in a single. To change to another BIOS please contact your local dealer.

**MLCD.dat** - Data File for MONO DSTN640\*480 **(Default)** 

![](_page_43_Picture_115.jpeg)

(2) HITACHI LMG5160XUFC

(3) CASIO MD650TS00-01

(4) OPTREX DMF\_50260NFU-FW-8

#### **DSTN.dat** - Data file for Color DSTN640\*480

example : (1) Sanyo LCM-5331-22NTK

(2) SHARP LM64C35P

**TFT\_S1.dat** - Data File for TFT640\*480-Sync (16 BIT)

**TFT\_S2.dat** - Data File for TFT640\*480-Sync (18/24 BIT)

example : (1) HITACHI TX26D60/TX24D55

(2) TOSHIBA LTM09C015A

(3) SHARP LQ10D321

**TFT\_LP1.dat** - Data File For TFT640\*480-LP (16 BIT)

**TFT\_LP2.dat** - Data File For TFT640\*480-LP (18/24 BIT)

example : (1) Toshiba LTM09c015A)

**TFT86\_S1.dat** - Data File for TFT800\*600\_sync (16 BIT)

**TFT86\_S2.dat** Data File for TFT800\*600\_sync (18/24 BIT)

example : (1) NEC NL8060AC26-05

(2) NEC NL8060AC26-04

(3) NEC NL8060BC31-02

**EL.dat** - Data File for EL640\*480

example : (1) PLANAR EL640.480-A

**PLASMA.dat** - Data File for PLASMA640\*480

example : (1) PANASONIC S817

### **CRT/Flat Panel Mode**

All the above BIOS support either CRT only, Flat Panel only or CRT/Flat Panel simultaneously. To set the mode a Panel Switching Utility is used.

USAGE:

At DOS prompt type >*SW508* then Screen will show

- 1. CRT Only
- 2. Panel Only
- 3. CRT/Panel Simutaneous

#### **NEC NL6448AC33-18 wiring**

![](_page_44_Picture_130.jpeg)

![](_page_45_Picture_249.jpeg)

![](_page_46_Picture_205.jpeg)

### **NEC NL6448AC30-10 wiring**

![](_page_46_Picture_206.jpeg)

![](_page_47_Picture_224.jpeg)

## **LJ32H028 wiring**

![](_page_47_Picture_225.jpeg)

![](_page_48_Picture_209.jpeg)

### **SHARP LQ10D42 wiring**

#### **(640 X 480 TFT Color)**

![](_page_48_Picture_210.jpeg)

![](_page_49_Picture_210.jpeg)

### **SHARP LQ12S31 wiring**

### **(800 X 600 TFT Color)**

![](_page_49_Picture_211.jpeg)

![](_page_50_Picture_237.jpeg)

![](_page_51_Picture_131.jpeg)

# **Appendix**

## **Pin Assignments**

## **IDE Interface Connector**

![](_page_52_Picture_141.jpeg)

## **VGA/Flat Panel Connectors**

### Flat Panel Connector Pin Assignment

![](_page_53_Picture_153.jpeg)

#### (44 Pin for all ICOP 386 Series)

### Description for Pin of Flat Panel Connector

![](_page_54_Picture_57.jpeg)

## **Floppy Disk Connector**

![](_page_55_Picture_115.jpeg)

## **Parallel Port Interface**

![](_page_56_Picture_90.jpeg)

![](_page_57_Picture_78.jpeg)

![](_page_57_Picture_79.jpeg)

![](_page_57_Figure_2.jpeg)

![](_page_57_Figure_3.jpeg)

## **Keyboard and PS/2 Mouse Connector**

![](_page_58_Figure_1.jpeg)

## **PC/104 Connectors**

#### **64-Pin Long Connector**

![](_page_59_Picture_213.jpeg)

#### **40-Pin Short Connector**

![](_page_60_Picture_129.jpeg)

## **16-bit General Purpose I/O**

![](_page_61_Picture_72.jpeg)

# **Warranty**

This product is warranted to be in good working order for a period of one year from the date of purchase. Should this product fail to be in good working orderat any time during this period, we will, at our option, replace or repair it at noadditional charge except as set forth in the following terms. This warranty doesnot apply to products damaged by misuse, modifications, accident or disaster. Vendor assumes no liability for any damages, lost profits, lost savings or anyother incidental or consequential damage resulting from the use, misuse of, orinability to use this product. Vendor will not be liable for any claim made by anyother related party. Return authorization must be obtained from the vendor before returned merchandise will be accepted. Authorization can be obtained by calling or faxing the vendor and requesting a Return Merchandise Authorization (RMA) number. Returned goods should always be accompanied by a clear problem description.